# THICU ON-LINE FDSM

Garanta um abatimento especial realizando de 15 a 31 de janeiro. E você ainda concorre a O1 viagem para Brasília! Veja o regulamento.

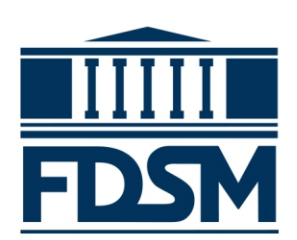

FAÇA TUDO PELO PORTAL DO ALUNO

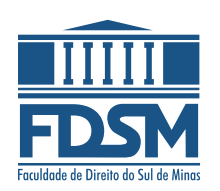

#### **01 Clique em CONTRATO e selecione o período letivo 2024/1.**

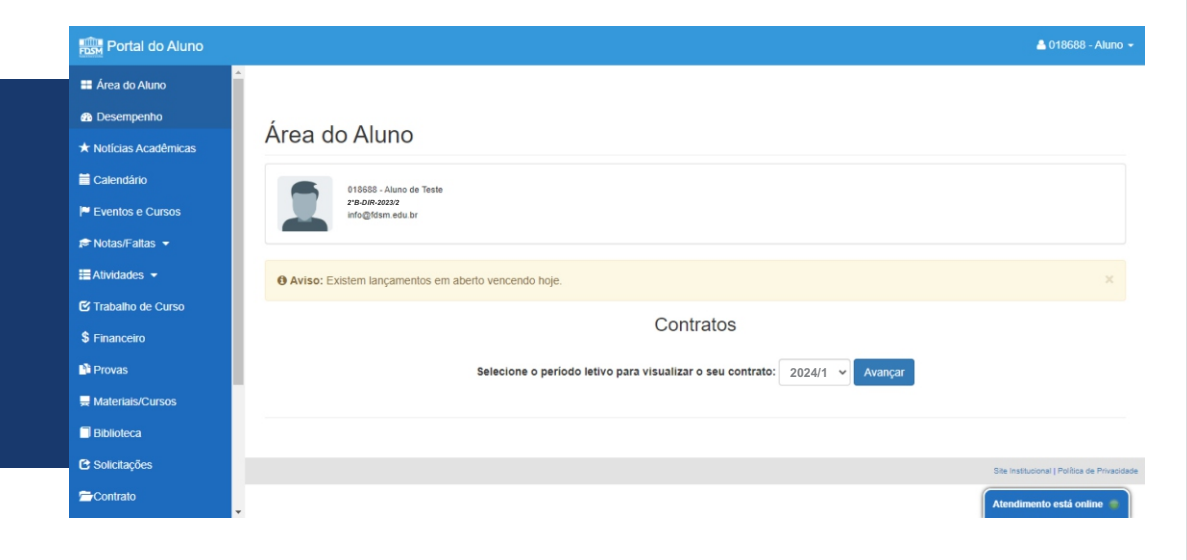

### **02**

#### **Confira e preencha os dados do formulário, principalmente e-mail e telefone.**

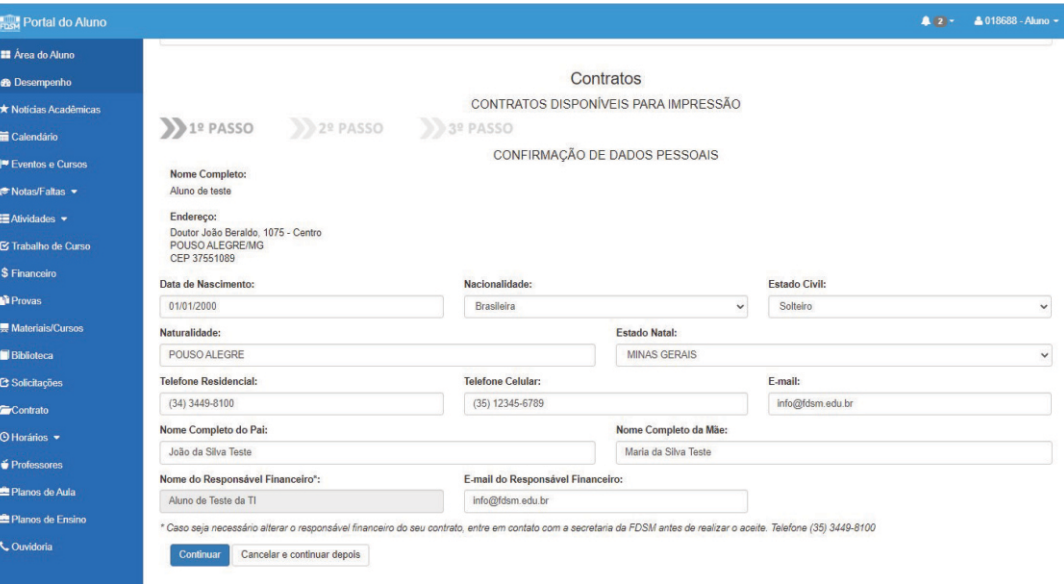

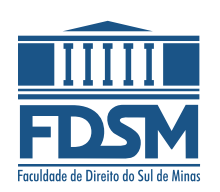

#### **O contrato será exibido. Clique em ACEITAR E CONTINUAR. 03**

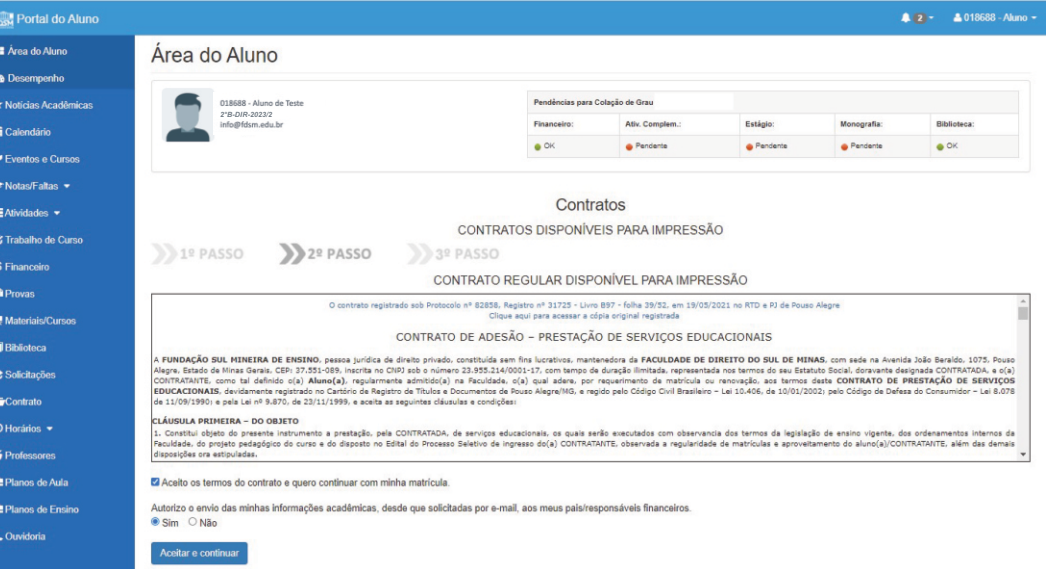

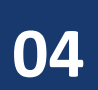

**Informe o código recebido no e-mail para confirmar o aceite. Clique em CONFIRMAR.**

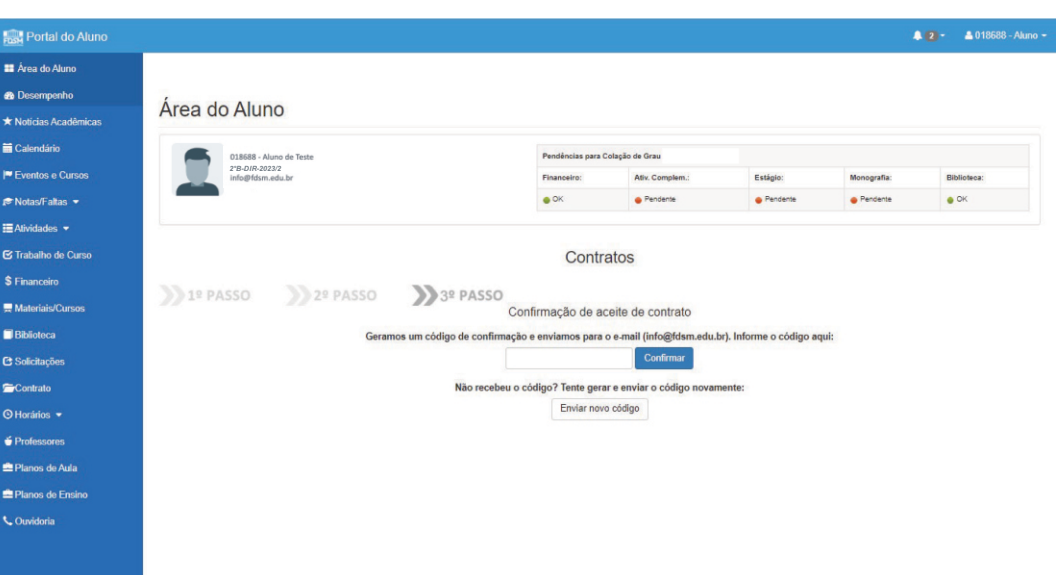

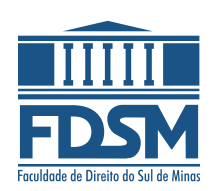

**05**

**Clique na opção de pagamento que melhor lhe atender, sendo boleto, cartão de crédito ou débito.**

**O pagamento com cartão de débito dependerá da autorização do seu banco.**

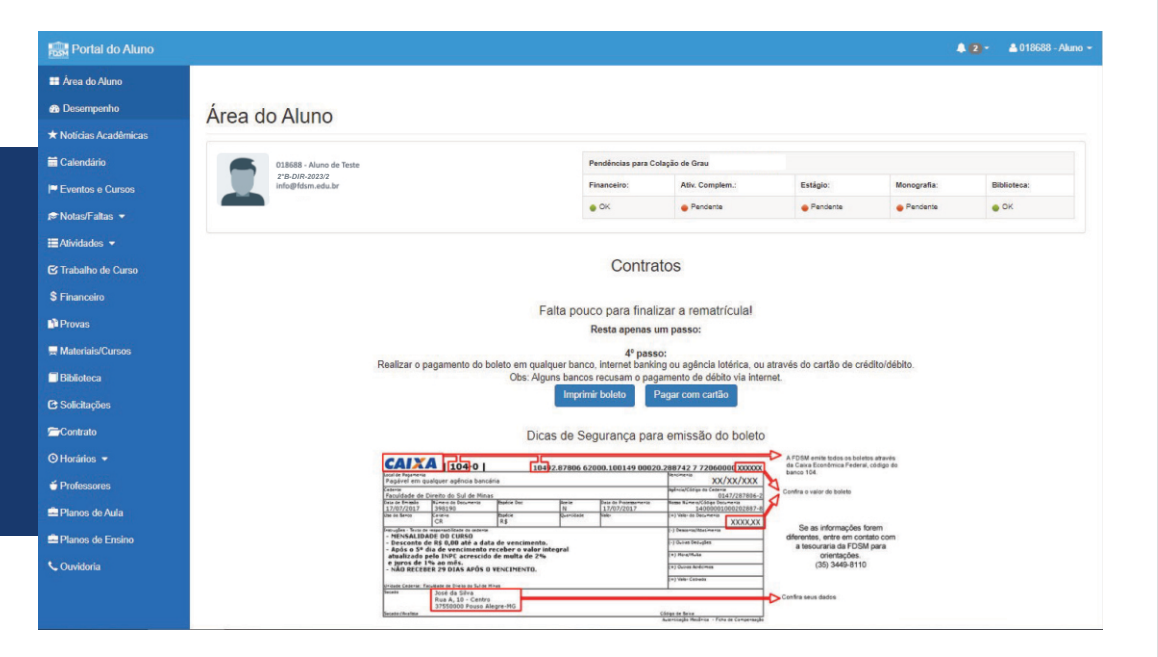

**você estar á automaticamente Pronto! Após o pagamento, matriculado(a)!**

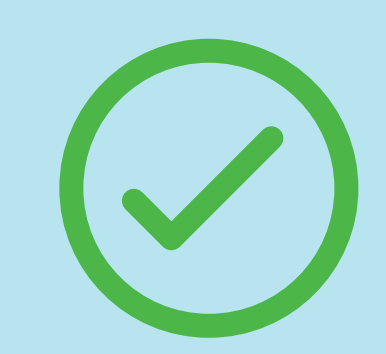

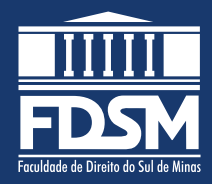

# **Resumo**

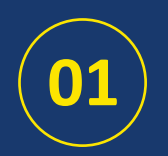

Clique em **CONTRATO** e selecione o período letivo.

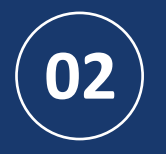

Confira e preencha os dados do formulário. Não é necessário anexar o comprovante de residência.

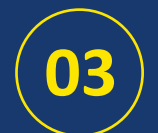

O contrato será exibido. Clique em **ACEITAR E CONTINUAR.**

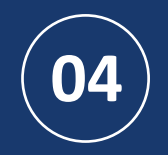

Informe o código recebido no e-mail para confirmar o aceite. Clique em **CONFIRMAR.**

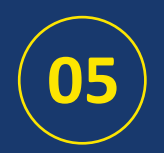

**05** ) Realize o pagamento da matrícula via boleto ou cartão.

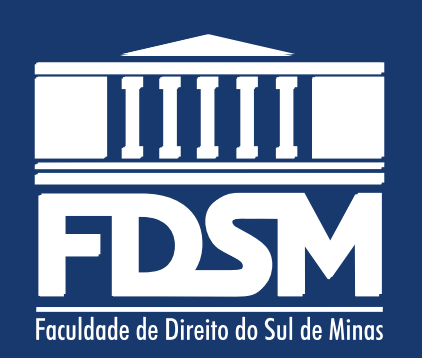

## **O melhor Direito é o nosso!**

www.fdsm.edu.br